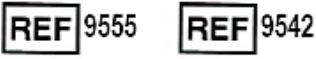

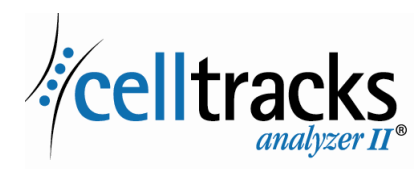

# *CELLTRACKS ANALYZER II® Guia de rede*

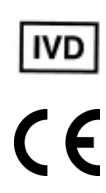

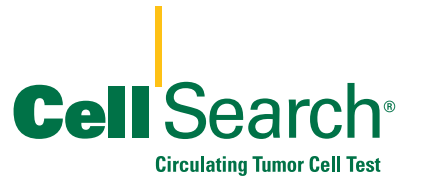

 $\blacksquare$ 

#### **Aviso Relativo a Direitos de Propriedade**

O presente documento divulga informação sobre a qual a Menarini Silicon Biosystems, Inc. é detentora dos direitos de propriedade. Nem a recepção nem a posse do documento confere ou transfere quaisquer direitos de copiar, reproduzir ou divulgar o documento, qualquer parte do documento em questão ou quaisquer informações nele contidas sem o consentimento expresso, por escrito, de um representante devidamente autorizado da Menarini Silicon Biosystems, Inc.

CELLSEARCH®, CELLTRACKS®, CELLTRACKS ANALYZER II®, e AUTOPREP® são marcas comerciais registadas da Menarini Silicon Biosystems, Inc.

LINUX® é uma marca comercial registada de Linus Torvalds nos Estados Unidos e outros países.

Windows é uma marca comercial registada da Microsoft Corporation nos Estados Unidos e outros países.

Esta tecnologia, incluindo os produtos e/ou respectivos componentes associados e os procedimentos e sistemas dos instrumentos descritos neste documento estão protegidos pelas patentes dos Estados Unidos, patentes internacionais correspondentes e pedidos de patentes pendentes, que são propriedade da Menarini Silicon Biosystems, Inc., e incluem um ou mais dos seguintes: Números de Patentes dos EUA 7,011,794; 7,332,288; e 7,777,885.

Copyright © Menarini Silicon Biosystems, Inc., 2009–2019 Todos os direitos reservados.

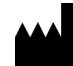

 $\blacksquare$ 

 $\mathbf{I}$ 

Menarini Silicon Biosystems, Inc. 3401 Masons Mill Road, Suite 100 Huntingdon Valley, PA 19006 USA Telefone (EUA): 1-(877) 837-4339 Telefone (UE): 00 8000 8374339

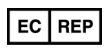

Menarini Silicon Biosystems SpA Via Giuseppe Di Vittorio 21B/3 40013 Castel Maggiore (Bologna) Italy

## *Conteúdo*

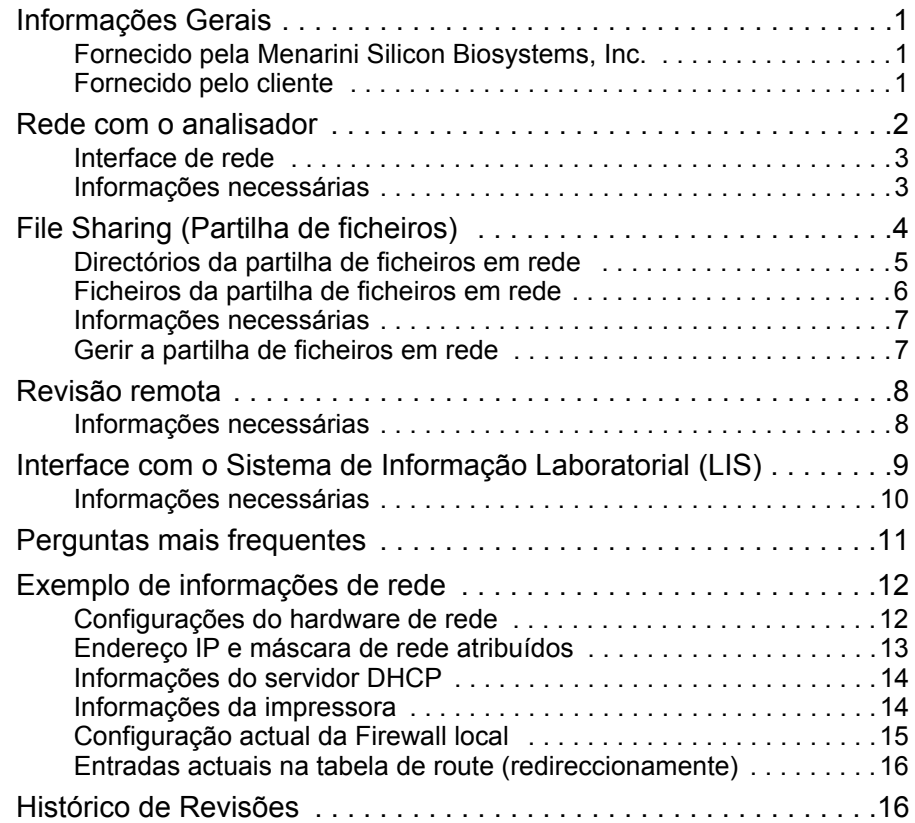

×

## *Guia de rede do CELLTRACKS ANALYZER II®*

### <span id="page-4-0"></span>*Informações Gerais* O CELLTRACKS ANALYZER II® (CTA2) suporta ligações a uma Rede de Área Local (LAN) do cliente para facultar as seguintes características: **• Revisão remota de resultados:** A capacidade para rever imagens de amostra e resultados reportados de um local separado do analisador-alvo. Esta característica requer a aquisição de uma Estação de Trabalho de Revisão Remota (RRW) do CELLTRACKS®. A revisão das imagens dos resultados é suportada por CTA2 e RRW. **• Arquivar resultados:** A capacidade para arquivar resultados numa partilha de ficheiros em rede acessível a partir da LAN. Os resultados podem ser depois movidos para outro local para armazenamento a longo prazo. O arquivo de resultados só é suportado pelo CTA2. **• Exportar relatórios para a partilha de ficheiros em rede:** A capacidade para exportar relatórios como ficheiros PDF para uma partilha de ficheiros em rede acessível a partir da LAN. Exportar relatórios é suportado pelo CTA2 e RRW. **• Transferência de resultados para o Sistema de Informação Laboratorial (LIS):** A capacidade para transferir resultados concluídos para um LIS. A transferência de resultados para um LIS é suportada por CTA2 e RRW. **Fornecido pela Menarini Silicon Biosystems, Inc. •** Um cabo Ethernet de categoria 6 (7,62 m) com conectores RJ-45 macho para ligar o analisador à ficha de rede do laboratório **•** Uma Estação de Trabalho de Revisão Remota (RRW) do CELLTRACKS® (adquirida em separado) **Fornecido pelo cliente •** Uma LAN segura para as ligações ao CTA2 e RRW **•** Fichas de rede activas com conector RJ-45 à distância de 6 metros do CTA2 e RRW **•** Portas de rede abertas necessárias para as características de rede do CTA2 **•** Endereços IP ou servidor DNS **•** Um mecanismo para transferir e eliminar subsequentemente ficheiros da Partilha de ficheiros em rede do CTA2 de forma regular, caso se

<span id="page-4-2"></span><span id="page-4-1"></span>utilize a característica de partilha de ficheiros em rede

### <span id="page-5-0"></span>*Rede com o analisador*

No diagrama mostra-se o CTA2 ligado a periféricos e à Rede de Área Local (LAN) do cliente. A ligação da LAN permite ligação a um sistema LIS/LIMS e a uma Estação de Trabalho de Revisão Remota do CELLTRACK®. Uma Firewall protege o analisador da LAN do cliente.

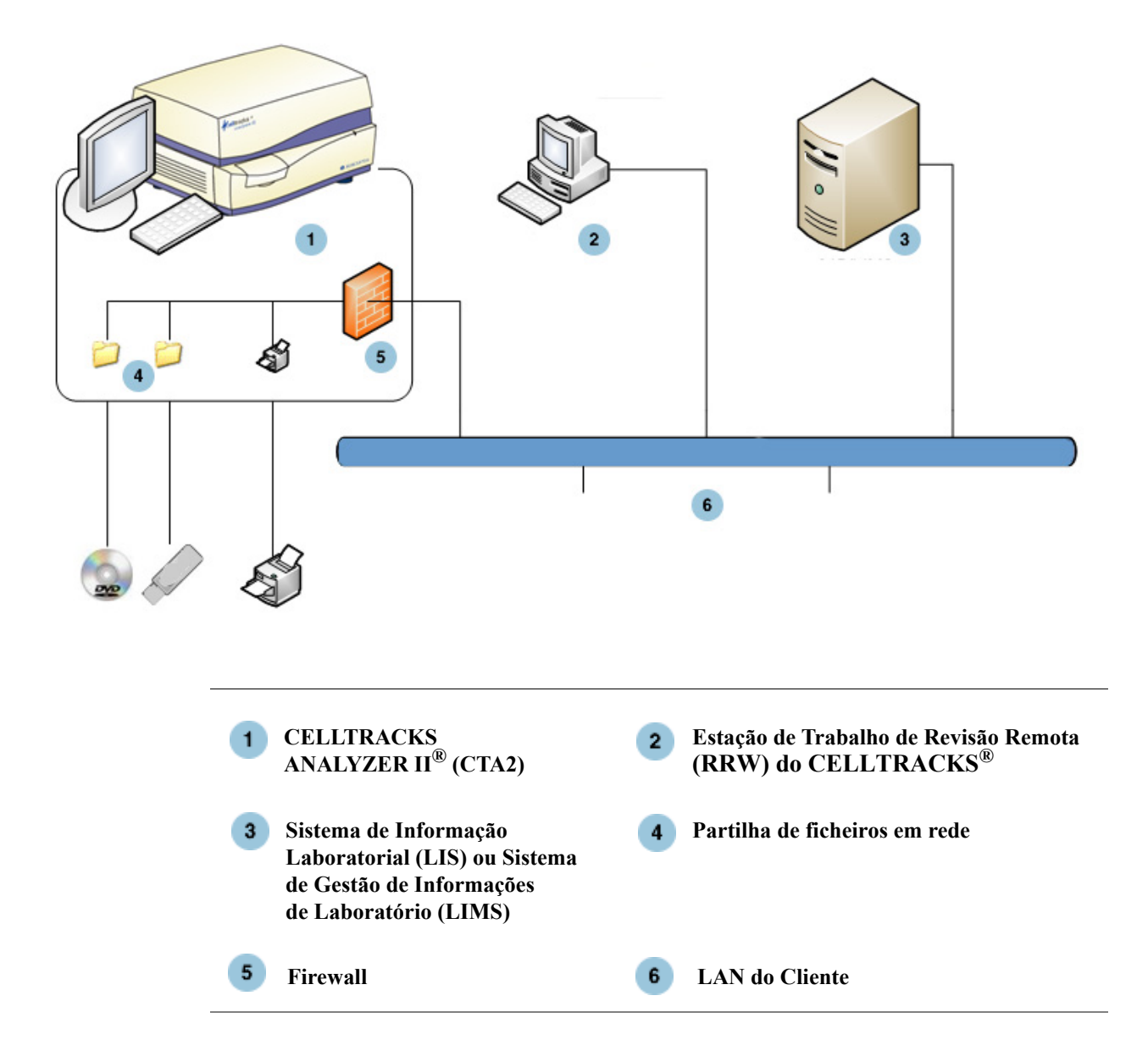

I

### <span id="page-6-0"></span>**Interface de rede**

O CTA2 suporta uma ligação física à LAN do cliente, utilizando um cabo Ethernet de categoria 6 com um comprimento mínimo de 7,62 metros. A característica de rede pode ser activada ou desactivada pelo cliente quando for necessário.

- **•** Atribuição de endereços IP: Estática ou dinâmica (DHCP). Recomendam-se endereços IP estáticos se existir uma alteração frequente dos endereços IP.
- **•** Velocidades de ligação/dúplex: Auto, 10Mbps/Metade, 10Mbps/Total, 100Mbps/Metade, 100Mbps/Total, 1000Mbps/Total. Saliente-se que 1000 Mbps só é suportado quando se utiliza a característica de negociação automática.

**NOTA:** Para optimizar o desempenho da sua Estação de Trabalho de Revisão Remota, a Menarini Silicon Biosystems, Inc. recomenda seleccionar a velocidade de ligação/dúplex mais rápida que é suportada pela sua rede.

**•** Redireccionamentos (opcional): O sistema permite ao utilizador configurar um máximo de cinco entradas na tabela de redireccionamento. Insira os endereços IP para qualquer redireccionamento que deve ser definido para a LAN.

### <span id="page-6-1"></span>**Informações necessárias**

São necessárias as seguintes informações para configurar uma interface de rede.

#### **Informações do endereço IP**

• Endereçamento dinâmico (DHCP)

ou

• Endereçamento estático com estas informações:

Endereço IP

Máscara de rede \_\_\_\_\_\_\_\_\_\_\_\_\_\_\_\_\_

Portal

#### **Velocidade de ligação/Dúplex**

Escolha uma das seguintes opções

- Auto
- 10Mbps/Metade
- 10Mbps/Total
- 100Mbps/Metade
- 100Mbps/Total

#### **Redireccionamentos da rede (opcional)**

Se forem necessários redireccionamentos de rede, são necessárias as seguintes informações.

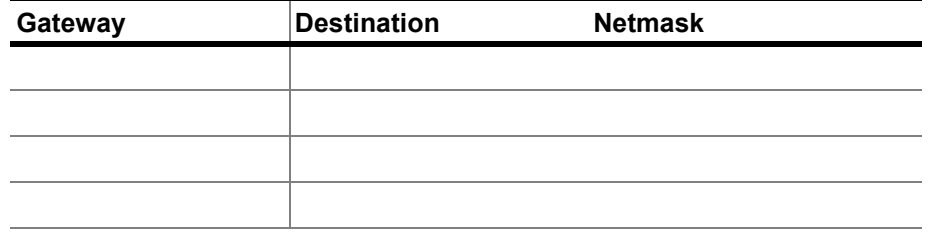

<span id="page-7-0"></span>*File Sharing (Partilha de ficheiros)*

No diagrama ilustram-se os três directórios (pastas) que podem ser acedidos através da rede a partir do Servidor de Ficheiros do Cliente (FS) e os tipos de acções que ocorrem nos ficheiros.

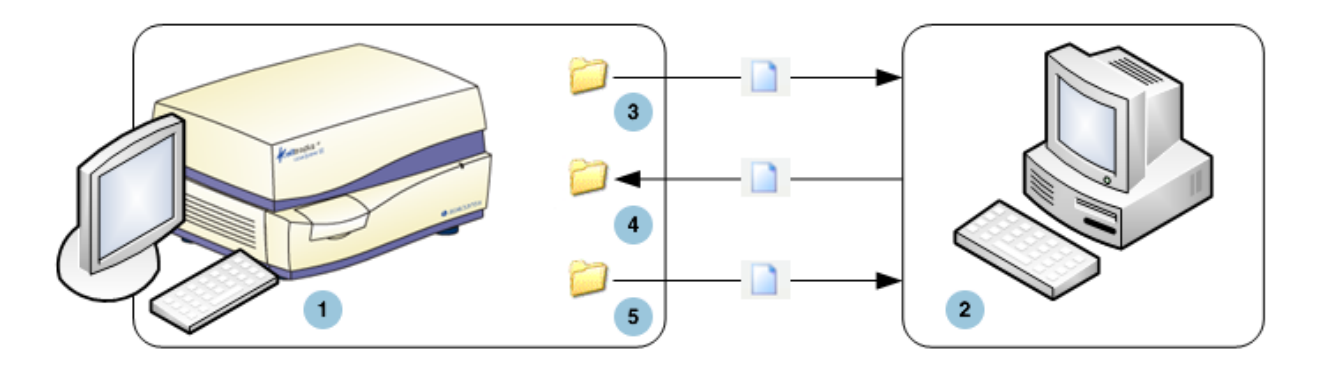

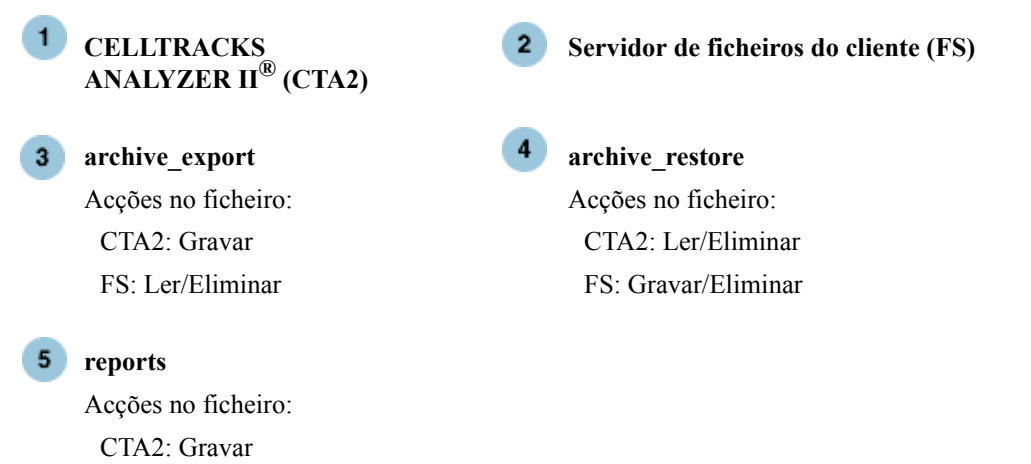

FS: Ler/Eliminar

O CTA2 inclui um conjunto de três directórios localizados num sistema de ficheiros partilhados separado, que podem ser acedidos pelo cliente através da rede para transferir ficheiros.

- **•** Localização da partilha: \\(IPaddress)\share
- **•** Tamanho da partilha: Aproximadamente 50 GB (aproximadamente 100 resultados arquivados)
- **•** Segurança: Autenticação (opcional) para limitar acesso à partilha. Ligação restringida à ID do utilizador: *celltracks* e palavra-passe fornecida pelo utilizador.
- **•** Portas da rede: A Firewall do cliente tem que permitir o tráfego seguinte para o computador do analisador:

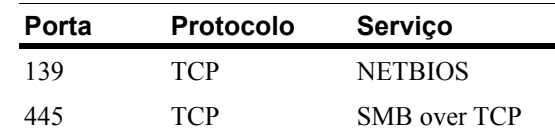

**NOTA:** O acesso à localização de Partilha de ficheiros em rede do CELLTRACKS® foi testado utilizando estes sistemas operativos: Windows 2000, Windows XP, Windows 7 e LINUX<sup>®</sup> (Kernel 2.6.26). O acesso a partir de outros sistemas operativos é suportado, mas não foi testado pela Menarini Silicon Biosystems, Inc.

### <span id="page-8-0"></span>**Directórios da partilha de ficheiros em rede**

A Partilha de ficheiros em rede do CTA2 contém três directórios, cada um com uma finalidade diferente.

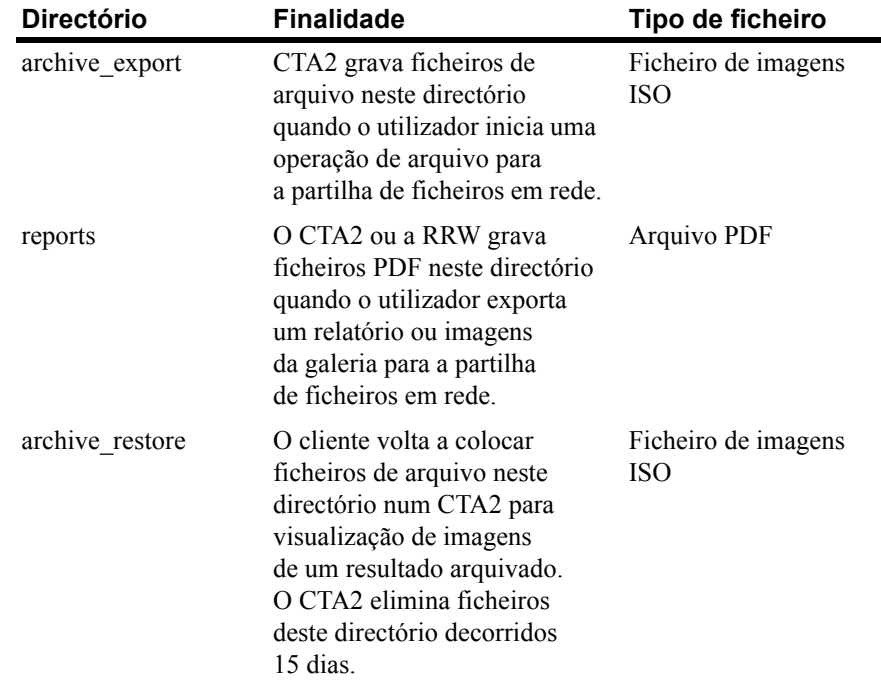

Ι

### <span id="page-9-0"></span>**Ficheiros da partilha de ficheiros em rede**

O CTA2 cria todos os ficheiros inicialmente gravados na partilha de ficheiros em rede, atribuindo-lhes os nomes com as convenções de nome descritas neste quadro.

| Tipo de ficheiro                                       | Nome do ficheiro                                                                                                    |
|--------------------------------------------------------|----------------------------------------------------------------------------------------------------|
| Ficheiro de imagens<br>ISO (tamanho<br>máximo de 2 GB) | Nome de ficheiro do arquivo de resultados:<br>$<\!\!S\!N\!\!>$ $<\!\!type\!\!>$ $<\!\!disk\!\!>$ .iso<br>onde:<br>$\langle$ SN $>$ é o número de série do instrumento                                                          |
|                                                        | ≤type> é o tipo de amostra<br>$(P = Doente, C = Controlo)$                                                                                                    |
|                                                        | <disk> é o número de disco do arquivo</disk>                                                                                                    |
| <b>PDF</b>                                             | Ficheiros de relatórios nomeados:<br><sid>_<cartid>_<scan#>_<result#>_Report.pdf<br/>onde:<br/><sid> é a ID da Amostra</sid></result#></scan#></cartid></sid>                                                                  |
|                                                        | <cartid> é a ID do Cartucho</cartid>                                                                                                    |
|                                                        | <scan#> é o número de leitura para este<br/>resultado</scan#>                                                                                                    |
|                                                        | <result#> é o número do resultado</result#>                                                                                                    |
| <b>PDF</b>                                             | Ficheiros de imagem da revisão nomeados:<br>$\langle \text{SID} \rangle$ $\langle \text{CartID} \rangle$ $\langle \text{scan#} \rangle$ $\langle \text{result#} \rangle$ Gallery.pdf<br>onde:<br><sid> é a ID da Amostra</sid> |
|                                                        | <cartid> é a ID do Cartucho</cartid>                                                                                                    |
|                                                        | <scan#> é o número de leitura para este<br/>resultado</scan#>                                                                                                    |
|                                                        | ≤result#> é o número do resultado                                                                                                    |

Exemplo de nomes de ficheiro ISO nos directórios archive\_export e archive\_restore

CT0608030\_P\_000014.iso

CT0608030\_C\_000015.iso

Exemplo de nomes de ficheiro PDF no directório reports

SID123\_686534\_1\_1\_Report.pdf

SID123\_686534\_1\_1\_Gallery.pdf

### <span id="page-10-0"></span>**Informações necessárias**

As informações seguintes são necessárias para configurar a partilha de ficheiros em rede:

#### **Partilha de ficheiros em rede**

Seleccione a opção. Insira uma palavra-passe se for necessária palavra-passe.

- **•** Permitir partilha de ficheiros
- **•** Necessária palavra-passe

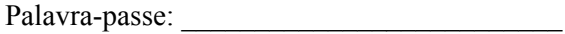

### <span id="page-10-1"></span>**Gerir a partilha de ficheiros em rede**

O cliente tem que facultar um mecanismo para transferir e remover ficheiros de arquivo de resultados e relatórios (PDFs) da partilha de ficheiros em rede e para eliminar os ficheiros originais da partilha de ficheiros em rede. Para além disso, se o operador precisar de ver imagens de um resultado que tenha sido previamente arquivado na partilha de ficheiros em rede, é necessário que o cliente faculte um processo para transferir o ficheiro de resultados pretendido de volta à partilha de ficheiros em rede do analisador.

#### **IMPORTANTE: Recomendações**

- **•** O cliente deve transferir regularmente ficheiros (copiar, verificar, eliminar) dos directórios archive\_export e reports. A Menarini Silicon Biosystems, Inc. recomenda transferir ficheiros todas as noites ou pelo menos uma vez por semana.
- **•** O cliente deve confirmar a transferência bem-sucedida dos ficheiros antes de os eliminar da partilha de ficheiros em rede.
- **•** As transferências devem ser efectuadas quando o analisador não estiver a ser utilizado (depois das horas de trabalho), para impedir interferências com as operações do utilizador.

#### **NOTA:**

- O ficheiro de imagem ISO tem o número do disco do ficheiro de arquivo integrado no nome do ficheiro. Não altere o nome do ficheiro .ISO quando guardar.
- Num ficheiro de arquivo são incluídos um máximo de quatro resultados (tamanho dos ficheiros limitado a 2 GB).
- Se a partilha de ficheiros em rede ficar cheia, o operador deixará de poder arquivar neste local.
- O CTA2 nunca elimina ficheiros dos directórios archive\_export e reports. Não existe nenhum registo de quando é que estes ficheiros foram transferidos da partilha de ficheiros em rede.
- O CTA2 elimina automaticamente ficheiros do directório archive restore decorridos 15 dias.
- O operador pode eliminar manualmente os ficheiros no directório archive\_restore utilizando a aplicação do CTA2.

Г

<span id="page-11-0"></span>*Revisão remota* O CTA2 permite ao cliente rever resultados utilizando a Estação de Trabalho de Revisão Remota (RRW) do CELLTRACKS®, que é adquirida separadamente à Menarini Silicon Biosystems, Inc.

- **•** Sessão de revisão: Apenas pode ser ligada uma estação de revisão ao analisador de cada vez.
- **•** Segurança: O número de série da estação de revisão e respectivo endereço IP devem estar configurados no CTA2 para autorização. As informações da base de dados que contêm informações do doente estão codificadas.
- **•** Portas da rede: A Firewall do cliente tem que permitir o tráfego seguinte entre o analisador e a estação de trabalho de revisão remota:

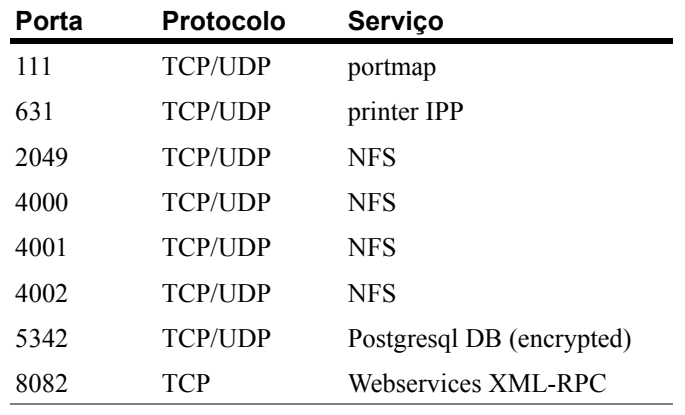

### <span id="page-11-1"></span>**Informações necessárias**

As informações que se seguem são necessárias para configurar a revisão remota:

#### **Revisão remota**

Seleccione a opção e depois insira as informações para cada estação de revisão.

**•** Permitir revisão remota

Estações de revisão autorizadas

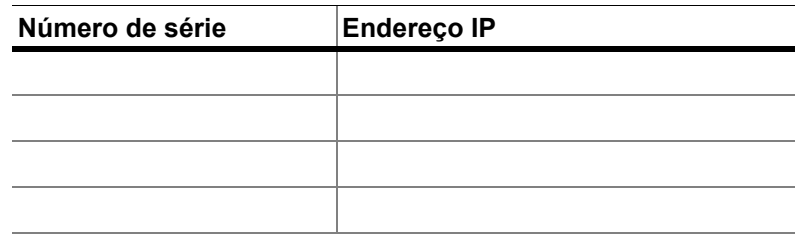

 $\mathbf{I}$ 

**•** Para cada estação de revisão, insira as seguintes informações:

#### **Informações do endereço IP**

• Endereçamento dinâmico (DHCP)

ou

• Endereçamento estático com estas informações:

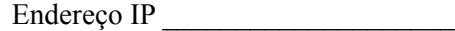

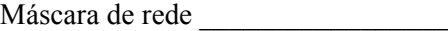

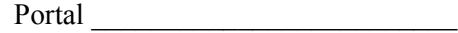

#### **Velocidade de ligação/dúplex**

Escolha uma das seguintes opções

- Auto
- 10Mbps/Metade
- 10Mbps/Total
- 100Mbps/Metade
- 100Mbps/Total

#### **Redireccionamentos da rede (opcional)**

Se forem necessários redireccionamentos de rede, são necessárias as seguintes informações.

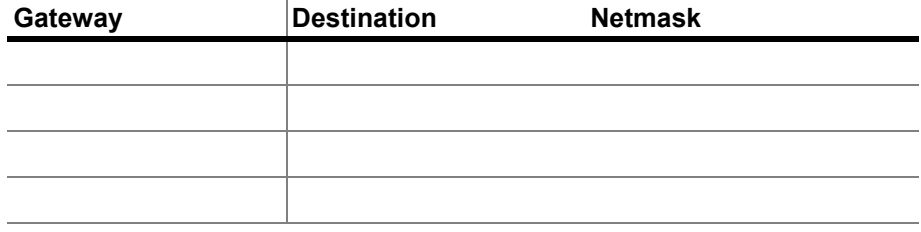

<span id="page-12-0"></span>*Interface com o Sistema de Informação Laboratorial (LIS)*

O analisador suporta transmissões de resultados manuais a um LIS suportado. O cliente selecciona a porta de rede e codificação de caracteres utilizados para as ligações ao LIS.

**NOTA:** A interface com o LIS suportada está documentada no *Guia do Sistema de Informação Laboratorial (LIS) CELLTRACKS ANALYZER II®*, J40170PT.

- **•** Ligação: Ethernet, transporte MLLP sobre TCP/IP (sem ligação série). O CTA2 inicia a ligação TCP/IP.
- **•** Protocolo: Transferência de mensagens HL7 baseada no perfil de integração IHE LDA.
- **•** Codificação: UTF-8 ou ISO-8859-1
- **•** Comunicação: Unidireccional (transmissão manual de resultados, sem imagens)
- **•** Porta da Rede: Definida pelo utilizador. A Firewall do cliente tem que permitir o tráfego para a porta/IP do LIS para mensagens TCP.
- **•** Instituição do LIS: Nome da entidade organizacional responsável pela ligação ao LIS.
- **•** LIS ID: Identificador exclusivo para a aplicação de software do laboratório que irá receber as mensagens do CTA2.

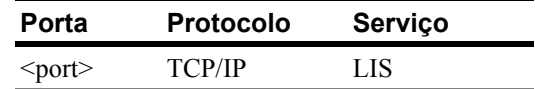

### <span id="page-13-0"></span>**Informações necessárias**

São necessárias as seguintes informações para configurar a ligação do LIS:

#### **Ligação do LIS**

Escolha uma das seguintes codificações de caracteres:

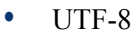

ou **•** ISO -8859-1

Insira as informações específicas:

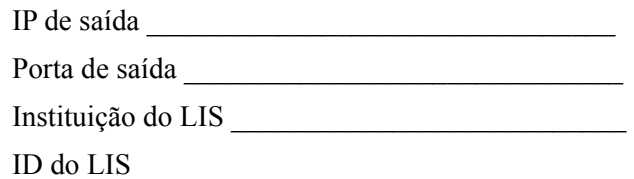

### <span id="page-14-0"></span>*Perguntas mais frequentes*

#### **Qual é o sistema operativo (OS) utilizado pelo CELLTRACKS ANALYZER II**® **(CTA2) e pela Estação de Trabalho de Revisão Remota (RRW) do CELLTRACKS**®**?**

Linux. Debian version 5.0.8.

#### **Qual é o tipo de segurança facultado pelo CTA2?**

- O CTA2 é um sistema fechado. O acesso a outras aplicações é limitado.
- Software firewall (iptables v1.4.2)
- Os serviços não utilizados foram removidos do sistema operativo (OS) (servidor da internet, e-mail, etc.)
- As únicas portas de entrada são as necessárias para as características de transmissão em rede activadas pelo cliente.
- O CTA2 não requer acesso a unidades de rede do cliente e não requer uma conta de utilizador na LAN do cliente. A partilha de ficheiros em rede é efectuada utilizando uma partição partilhada que reside no disco rígido do CTA2.
- Opcionalmente, o acesso à partilha de ficheiros em rede do CTA2 pode ser limitado utilizando uma palavra-passe.
- A autenticação IP e do utilizador está implementada para as ligações à RRW.

### **Qual é o tipo de protecções de segurança do OS ou de protecções contra vírus fornecido no CTA2?**

O CTA2 não possui software de protecção contra vírus. Os vírus informáticos são evitados limitando as operações do utilizador no CTA2 e impedindo que os vírus entrem no CTA2.

#### **O CTA2 suporta endereçamento por nomes de computador?**

Não. A comunicação entre o CTA2 e a RRW é efectuada utilizando o endereço IP.

#### **O que sucede se o endereço IP se alterar no CTA2 ou na RRW?**

Se o CTA2 ou a RRW estiverem configurados para utilizar endereçamento IP dinâmico (DHCP) e estes endereços se alterarem, tal irá afectar a configuração da partilha de ficheiros em rede e a ligação à RRW.

A ligação à RRW é estabelecida utilizando o endereço IP e a autenticação efectuada durante a ligação de revisão também é efectuada utilizando o endereço IP. Se o endereço IP se alterar, é necessário actualizar manualmente estas alterações no ecrã **Networking** no CTA2.

### <span id="page-15-0"></span>*Exemplo de informações de rede*

Nesta secção ilustram-se exemplos de secções de saída do utilitário de Informações da Rede presente no ecrã **Networking** no CTA2. Estas secções da saída são as mais úteis para aspectos frequentes de resolução de problemas.

### <span id="page-15-1"></span>**Configurações do hardware de rede**

*Nesta secção indicam-se as configurações actuais de hardware da rede do computador e estão sublinhadas no exemplo:*

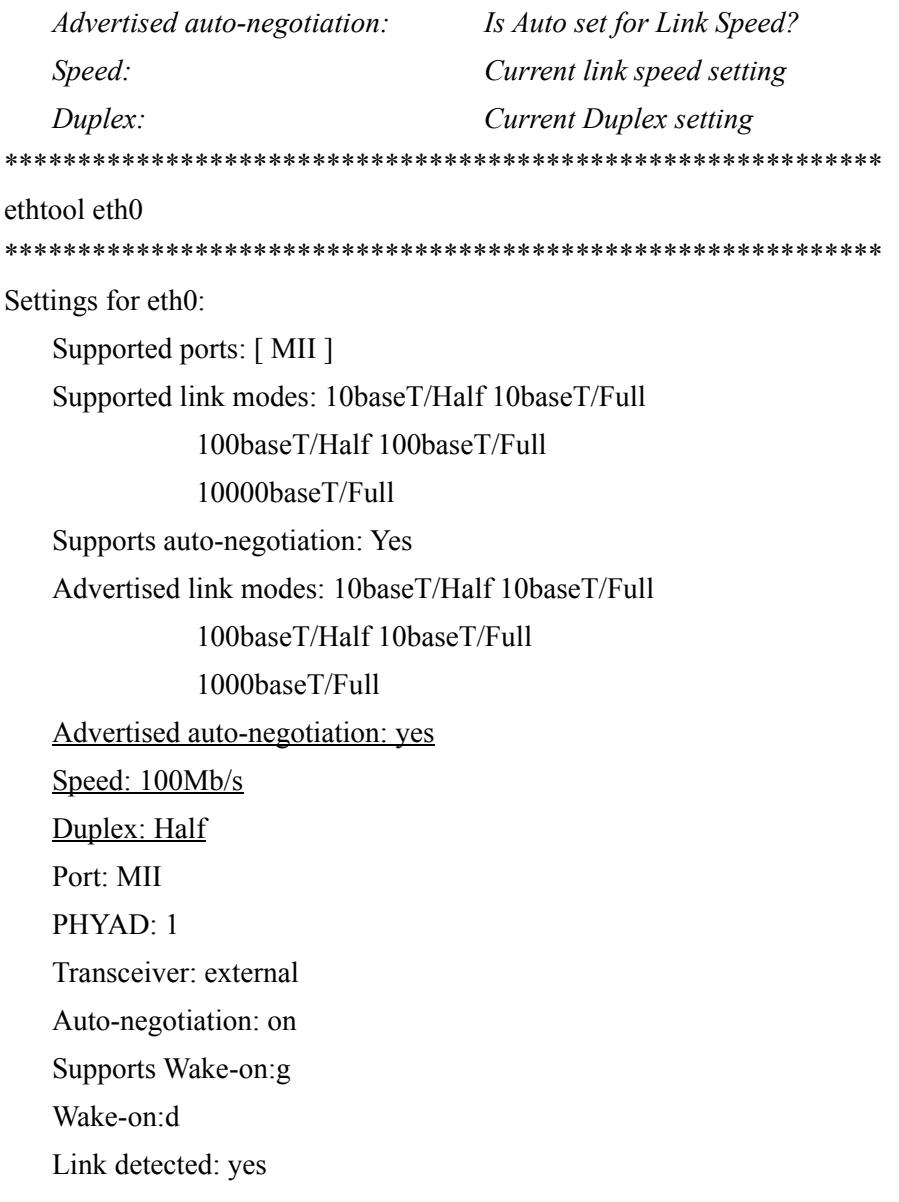

## <span id="page-16-0"></span>**Endereço IP e máscara de rede atribuídos**

*Nesta secção lista-se o endereço IP e máscara de rede atribuídos para este computador e estas configurações estão sublinhadas no exemplo.*

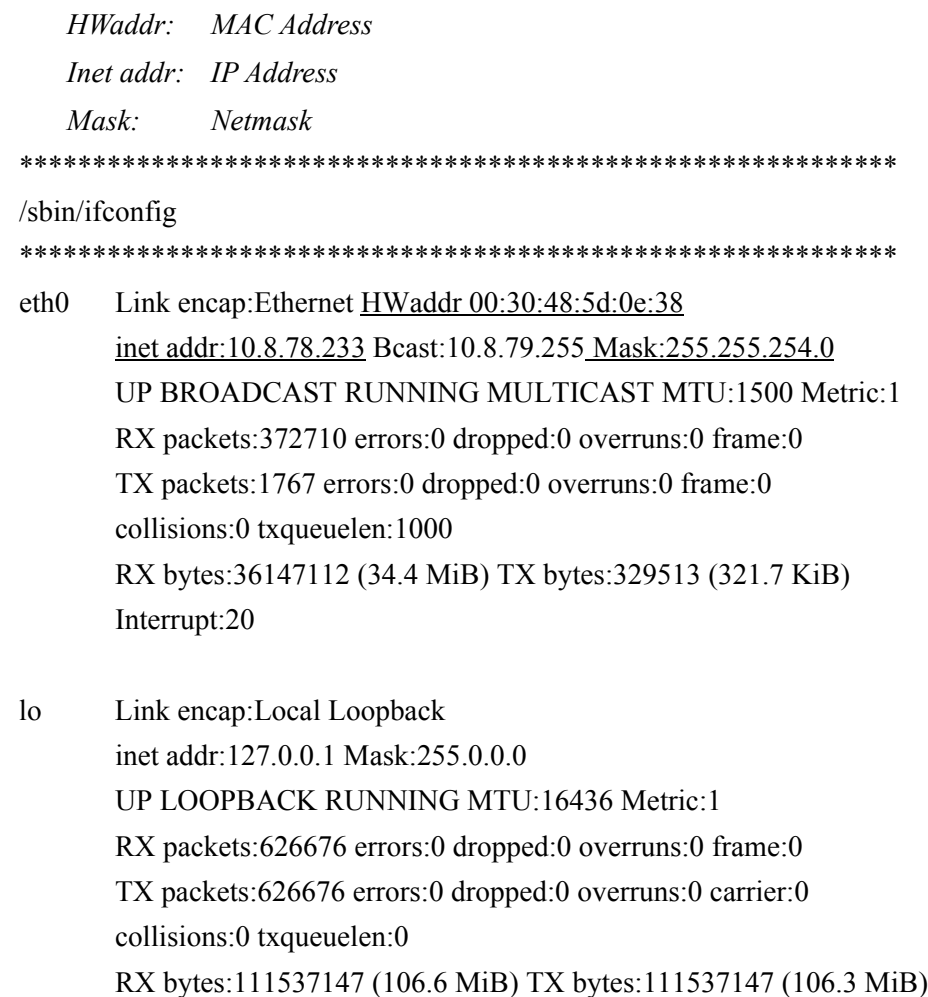

Ι

### <span id="page-17-0"></span>**Informações do servidor DHCP**

*Nesta secção listam-se os nomes e endereços IP para os servidores DNS. Se forem utilizados endereços IP estáticos, esta secção estará vazia.* \*\*\*\*\*\*\*\*\*\*\*\*\*\*\*\*\*\*\*\*\*\*\*\*\*\*\*\*\*\*\*\*\*\*\*\*\*\*\*\*\*\*\*\*\*\*\*\*\*\*\*\*\*\*\*\*\*\*\*\*

cat /etc/resolv.conf

\*\*\*\*\*\*\*\*\*\*\*\*\*\*\*\*\*\*\*\*\*\*\*\*\*\*\*\*\*\*\*\*\*\*\*\*\*\*\*\*\*\*\*\*\*\*\*\*\*\*\*\*\*\*\*\*\*\*\*\*

domain ocdus.na.jnj.com search ocdus.na.jnj.com nameserver 10.8.76.31 nameserver 10.35.51.87 nameserver 10.23.40.50

### <span id="page-17-1"></span>**Informações da impressora**

*Nesta secção lista-se o nome da fila da impressora e o número de série da impressora que está ligada a uma porta USB.*

\*\*\*\*\*\*\*\*\*\*\*\*\*\*\*\*\*\*\*\*\*\*\*\*\*\*\*\*\*\*\*\*\*\*\*\*\*\*\*\*\*\*\*\*\*\*\*\*\*\*\*\*\*\*\*\*\*\*\*\*

lpstat -t

\*\*\*\*\*\*\*\*\*\*\*\*\*\*\*\*\*\*\*\*\*\*\*\*\*\*\*\*\*\*\*\*\*\*\*\*\*\*\*\*\*\*\*\*\*\*\*\*\*\*\*\*\*\*\*\*\*\*\*\*

```
Scheduler is running
no system default destination
device for deskjet 6940:
usb://HP/Deskjet%206940%20series?serial=MY01PCK23M04Q9
deskjet 6940 accepting requests since Mon Jun 11 13:37:37 2012
Printer deskjet 6940 is idle.
enabled since Mon Jun 11 13:37:37 2012
```
### <span id="page-18-0"></span>**Configuração actual da Firewall local**

*Na próxima secção lista-se a configuração actual da Firewall local do CTA2 ou RRS. No exemplo em baixo, a rede e a partilha de ficheiros em rede estão activados. Repare nas portas abertas 139 e 445 para partilha de ficheiros. A porta 8 é utilizada pelo servidor de Ping. Estas portas estão sublinhadas no exemplo.*

\*\*\*\*\*\*\*\*\*\*\*\*\*\*\*\*\*\*\*\*\*\*\*\*\*\*\*\*\*\*\*\*\*\*\*\*\*\*\*\*\*\*\*\*\*\*\*\*\*\*\*\*\*\*\*\*\*\*\*\* iptables -nL \*\*\*\*\*\*\*\*\*\*\*\*\*\*\*\*\*\*\*\*\*\*\*\*\*\*\*\*\*\*\*\*\*\*\*\*\*\*\*\*\*\*\*\*\*\*\*\*\*\*\*\*\*\*\*\*\*\*\*\*

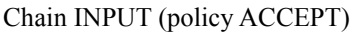

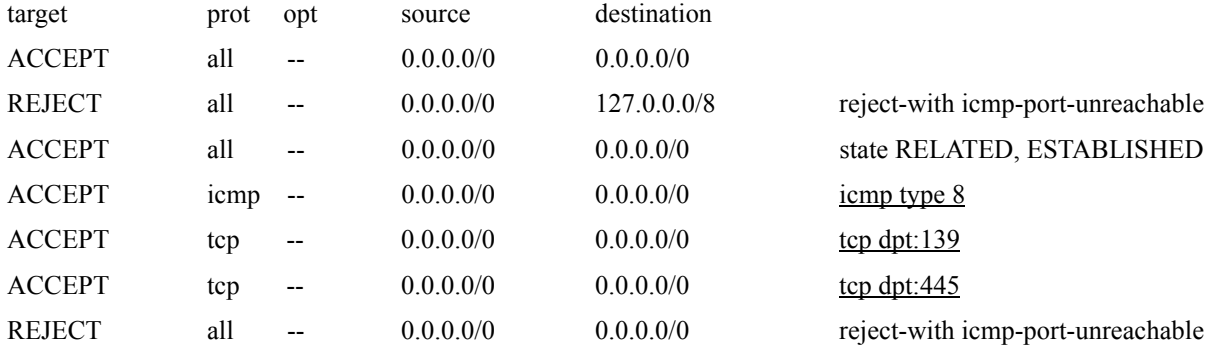

#### Chain FORWARD (policy ACCEPT)

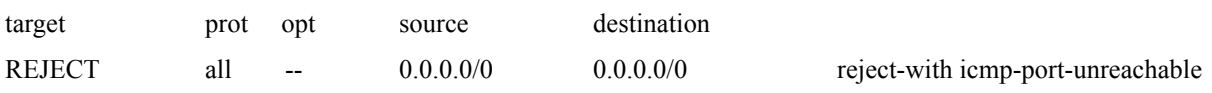

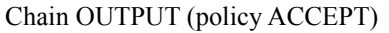

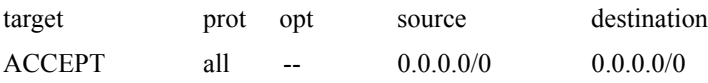

## <span id="page-19-0"></span>**Entradas actuais na tabela de route (redireccionamente)**

*Nesta secção listam-se as entradas actuais na tabela de route (redireccionamente). O exemplo mostra o que é apresentado para um CTA2 com uma tabela de route (redireccionamente) vazia. Uma tabela de route (redireccionamente) vazia representa a configuração mais provável.* \*\*\*\*\*\*\*\*\*\*\*\*\*\*\*\*\*\*\*\*\*\*\*\*\*\*\*\*\*\*\*\*\*\*\*\*\*\*\*\*\*\*\*\*\*\*\*\*\*\*\*\*\*\*\*\*\*\*\*\*

route -n \*\*\*\*\*\*\*\*\*\*\*\*\*\*\*\*\*\*\*\*\*\*\*\*\*\*\*\*\*\*\*\*\*\*\*\*\*\*\*\*\*\*\*\*\*\*\*\*\*\*\*\*\*\*\*\*\*\*\*\*

#### Kernel IP routing table

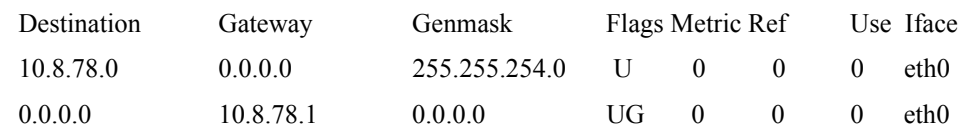

### <span id="page-19-1"></span>*Histórico de Revisões*

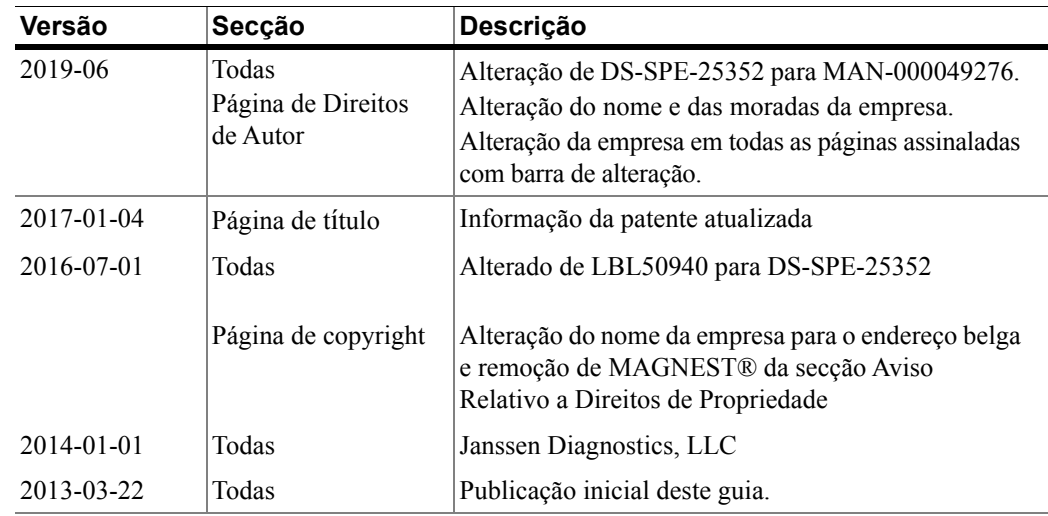